Subject: Please Help Posted by [ATdrag0N](http://renegadeforums.com/index.php?t=usrinfo&id=22842) on Sat, 04 Aug 2007 15:54:41 GMT [View Forum Message](http://renegadeforums.com/index.php?t=rview&th=25488&goto=277089#msg_277089) <> [Reply to Message](http://renegadeforums.com/index.php?t=post&reply_to=277089)

Hello, I would want with the Untitled - Commando editor kaufterminal provide where then a certain person can be only bought. I put this thus before one to myself come on goes and then E one presses then, for example, ingenieur is. I hope it one can help me in it. Sorry for my englisch, this is not good

File Attachments

1) [1.JPG,](http://renegadeforums.com/index.php?t=getfile&id=3936) downloaded 449 times

Page 1 of 33 ---- Generated from [Command and Conquer: Renegade Official Forums](http://renegadeforums.com/index.php)

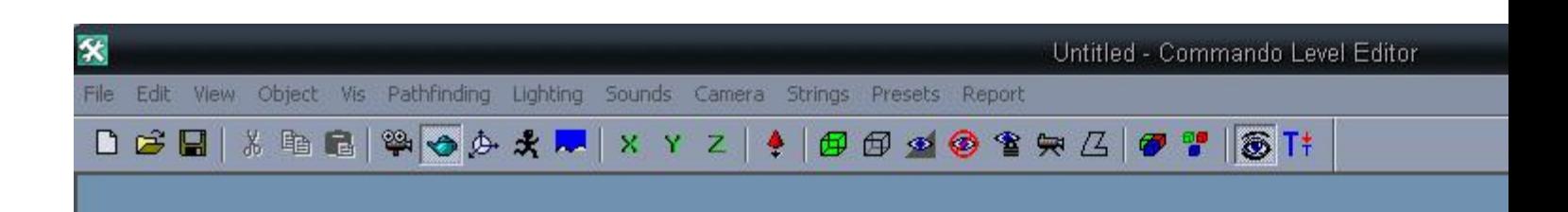

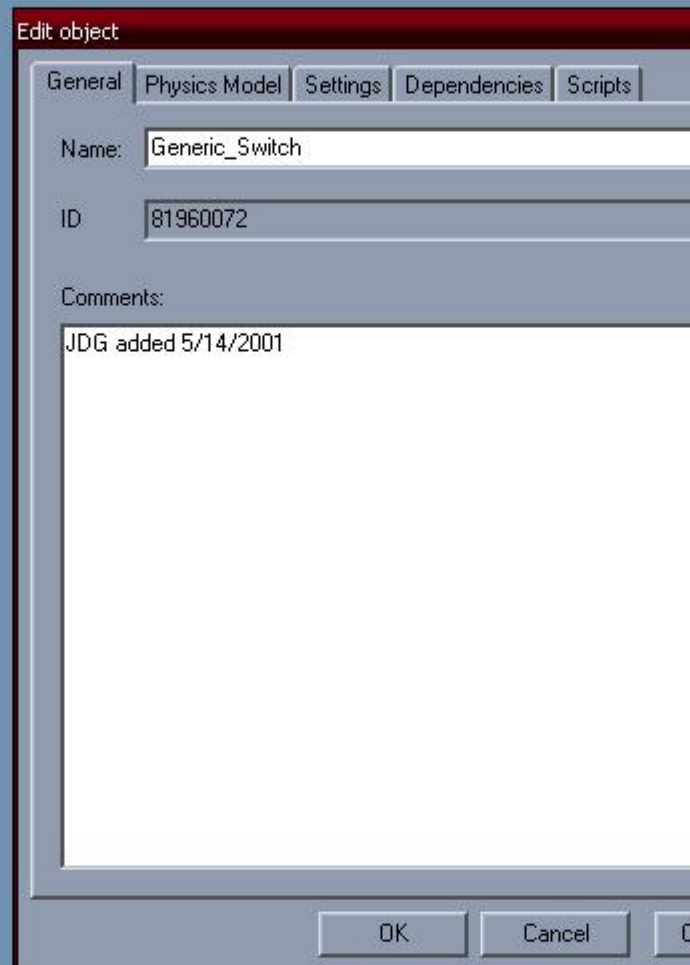

TimeManager::Update: warning, frame 42 was slow (9183 ms)<br>TimeManager::Update: warning, frame 109 was slow (6781 ms)<br>TimeManager::Update: warning, frame 630 was slow (136096 ms)

# 2) [2.JPG,](http://renegadeforums.com/index.php?t=getfile&id=3937) downloaded 445 times

Page 3 of 33 ---- Generated from [Command and Conquer: Renegade Official Forums](http://renegadeforums.com/index.php)

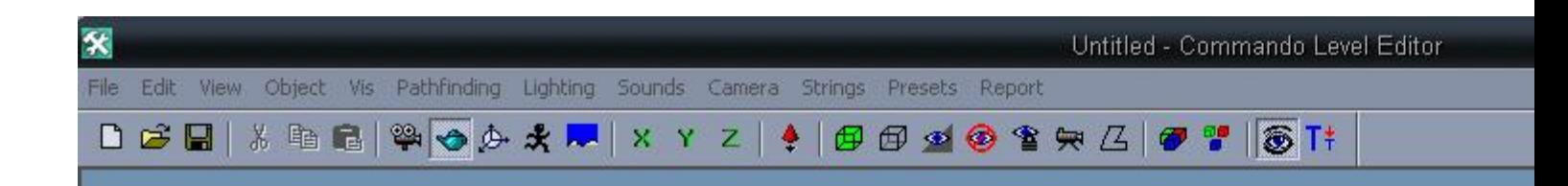

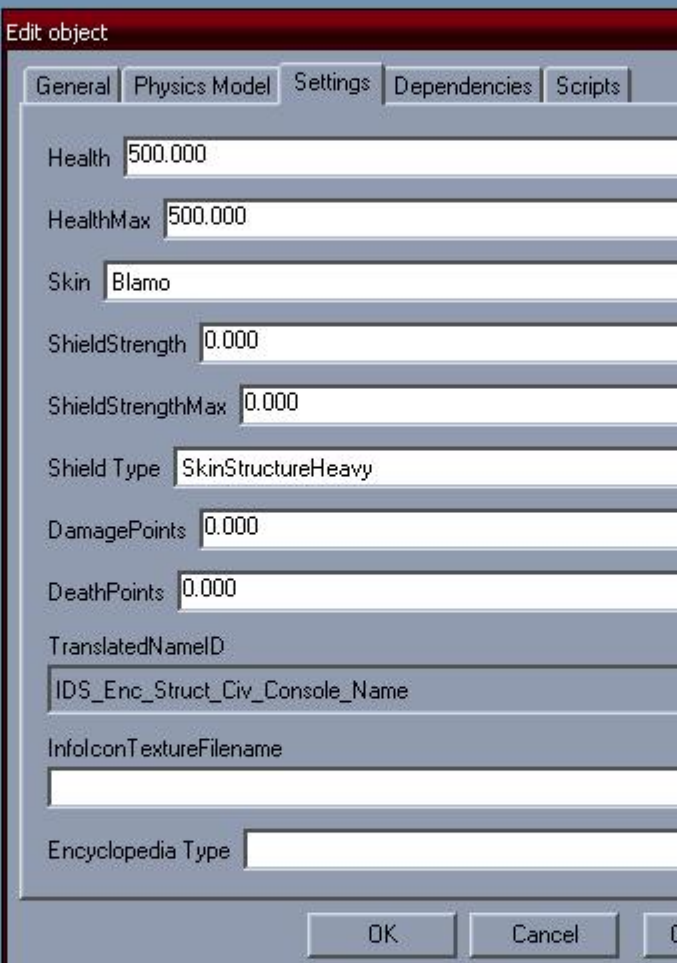

TimeManager::Update: warning, frame 631 was slow (16711 ms)<br>TimeManager::Update: warning, frame 632 was slow (4765 ms)<br>TimeManager::Update: warning, frame 633 was slow (15105 ms)

#### Subject: Re: Please Help Posted by [ATdrag0N](http://renegadeforums.com/index.php?t=usrinfo&id=22842) on Sat, 04 Aug 2007 17:53:35 GMT [View Forum Message](http://renegadeforums.com/index.php?t=rview&th=25488&goto=277114#msg_277114) <> [Reply to Message](http://renegadeforums.com/index.php?t=post&reply_to=277114)

#### Hallo,

ich möchte das man mit dem teil was oben abgebildet ist ein Charakter kaufen kann der aber festgelegt ist.

So wie bei dem coop Server bei der einen map ist so ein teil an ein Stein dran geht man ran drückt E dann kommt ein Fahrzeug.

So will ich das auch haben nur das sich dann der Charakter verändert in ein festgelegten Charakter.

Bitte um Hilfe.

Subject: Re: Please Help Posted by [cAmpa](http://renegadeforums.com/index.php?t=usrinfo&id=20886) on Sat, 04 Aug 2007 17:55:29 GMT [View Forum Message](http://renegadeforums.com/index.php?t=rview&th=25488&goto=277116#msg_277116) <> [Reply to Message](http://renegadeforums.com/index.php?t=post&reply_to=277116)

What?

Subject: Re: Please Help Posted by [Sn1per74\\*](http://renegadeforums.com/index.php?t=usrinfo&id=20990) on Sat, 04 Aug 2007 18:04:36 GMT [View Forum Message](http://renegadeforums.com/index.php?t=rview&th=25488&goto=277118#msg_277118) <> [Reply to Message](http://renegadeforums.com/index.php?t=post&reply_to=277118)

I think he is talking about how he wants a character to be bought when you press the generic switch? If so, attach the script JFW\_Character\_Buy\_Poke I think it is.

Subject: Re: Please Help Posted by [ATdrag0N](http://renegadeforums.com/index.php?t=usrinfo&id=22842) on Sat, 04 Aug 2007 18:55:22 GMT [View Forum Message](http://renegadeforums.com/index.php?t=rview&th=25488&goto=277131#msg_277131) <> [Reply to Message](http://renegadeforums.com/index.php?t=post&reply_to=277131)

Can you do to me Screenshots like this must be done? So where the Script purely and where the character then one have there?

Subject: Re: Please Help Posted by [Sn1per74\\*](http://renegadeforums.com/index.php?t=usrinfo&id=20990) on Sat, 04 Aug 2007 20:37:06 GMT [View Forum Message](http://renegadeforums.com/index.php?t=rview&th=25488&goto=277148#msg_277148) <> [Reply to Message](http://renegadeforums.com/index.php?t=post&reply_to=277148)

Make the generic Switch...

Then double click the generic switch on the map, so a box appears.

Click the scripts tab. Add JFW\_Character\_Buy\_Poke, and copy and paste the preset name in. In this example I used the player Patch, on GDI.

Fill in the other parameters. The cost (in credits) and the player type, which is the team who can poke it. 1 is GDI, and 0 is Nod. Click OK on the Script Definition window and OK on the edit object window. Your script was added. Go into the game and try it out!

File Attachments 1) [Switch.JPG,](http://renegadeforums.com/index.php?t=getfile&id=3940) downloaded 341 times

Page 6 of 33 ---- Generated from [Command and Conquer: Renegade Official Forums](http://renegadeforums.com/index.php)

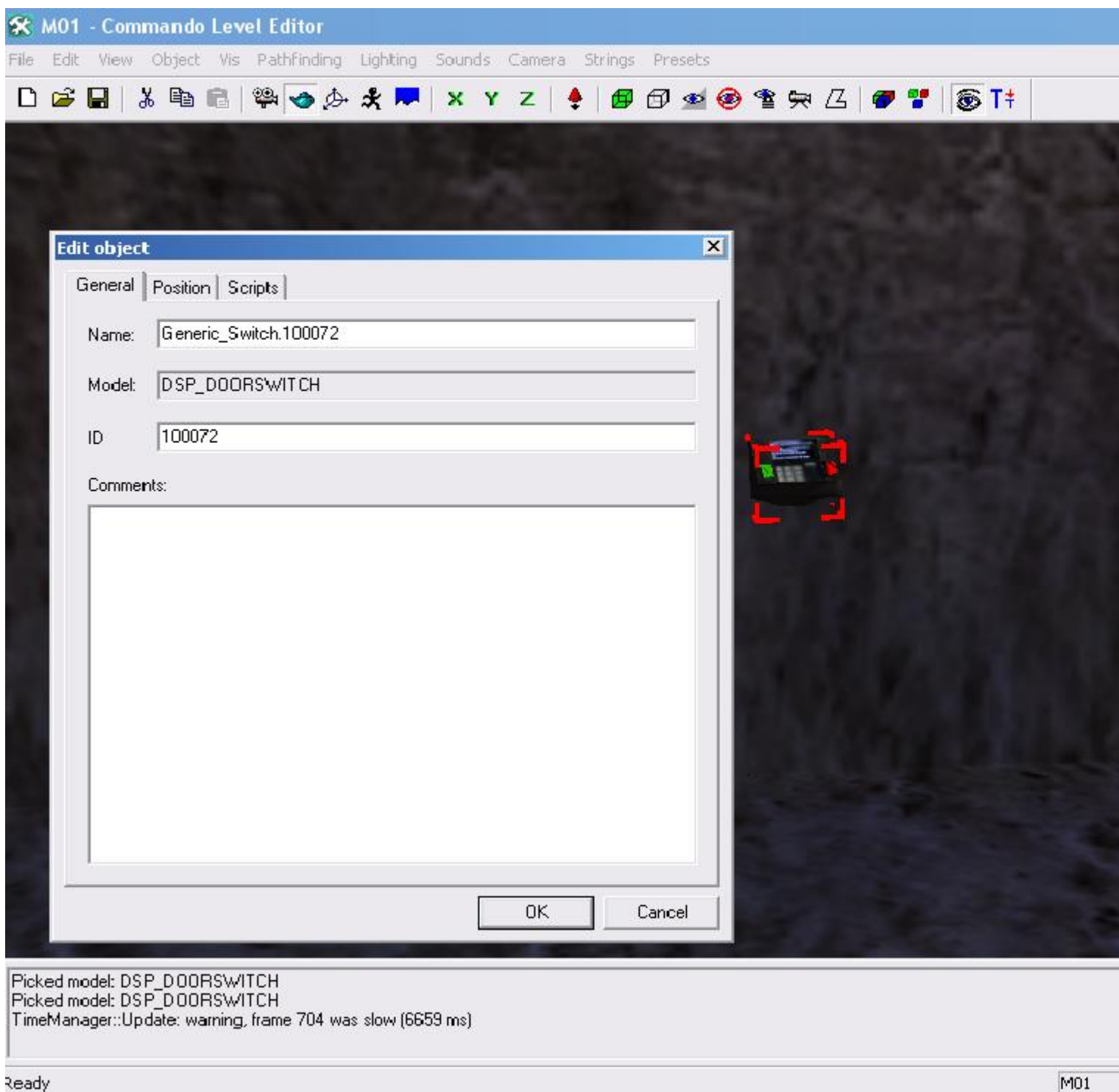

2) [switch2.JPG,](http://renegadeforums.com/index.php?t=getfile&id=3941) downloaded 357 times

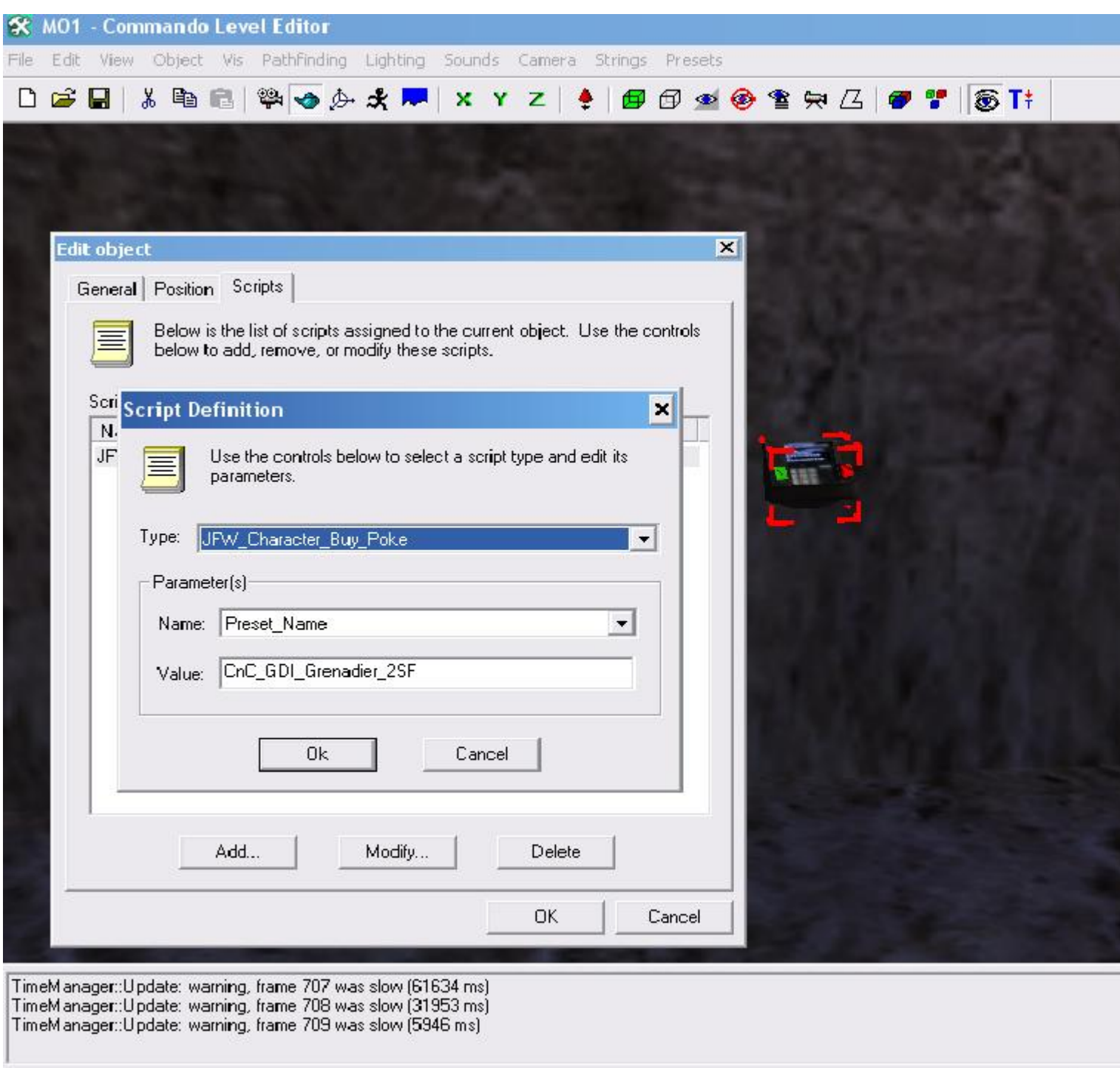

#### Ready

3) [switch3.JPG,](http://renegadeforums.com/index.php?t=getfile&id=3942) downloaded 343 times

Page 8 of 33 ---- Generated from [Command and Conquer: Renegade Official Forums](http://renegadeforums.com/index.php)

 $M<sub>01</sub>$ 

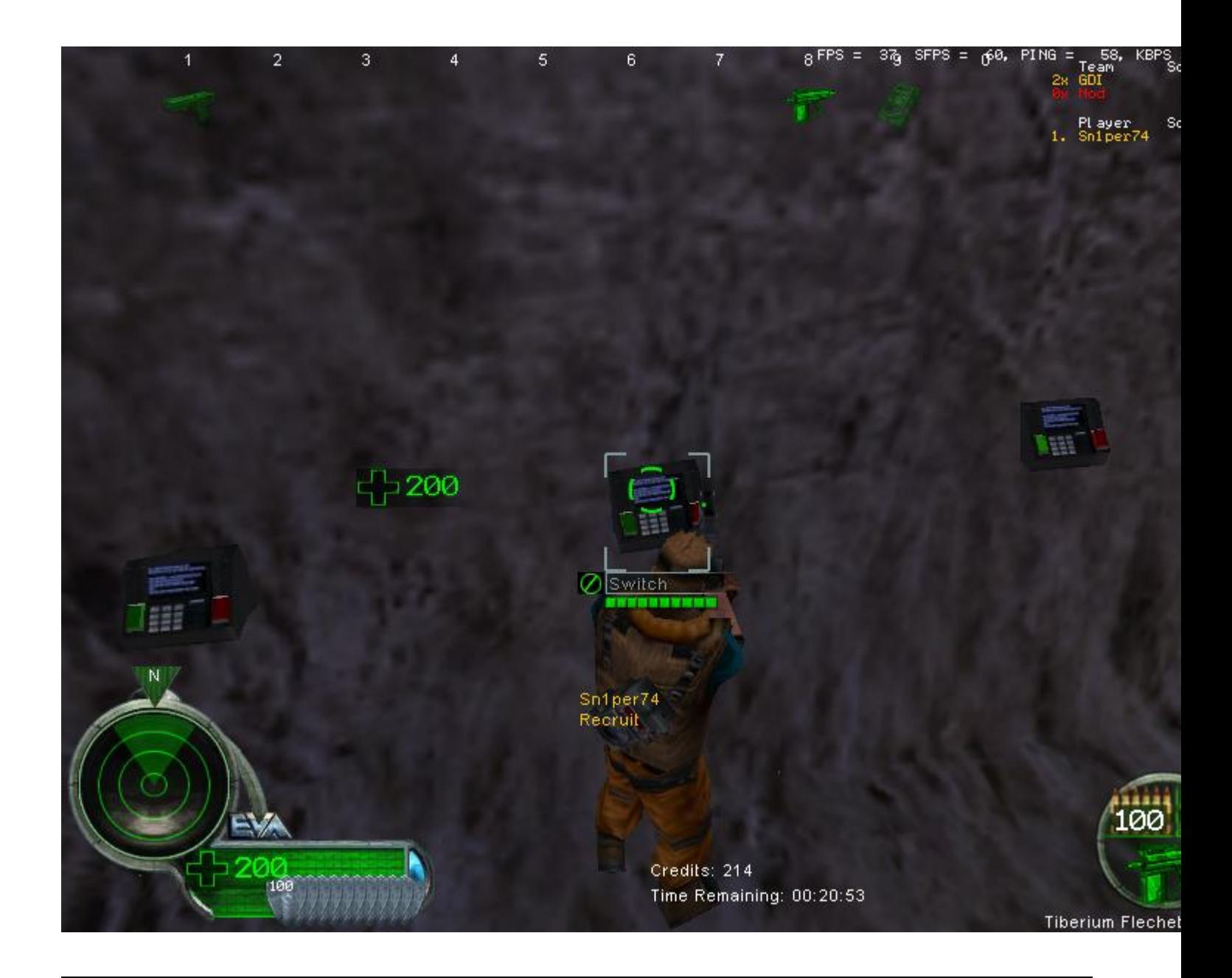

Subject: Re: Please Help Posted by [ATdrag0N](http://renegadeforums.com/index.php?t=usrinfo&id=22842) on Sat, 04 Aug 2007 21:04:37 GMT [View Forum Message](http://renegadeforums.com/index.php?t=rview&th=25488&goto=277157#msg_277157) <> [Reply to Message](http://renegadeforums.com/index.php?t=post&reply_to=277157)

Yours tutoriel is really good, only one problem is not n of Ð' mlich the file (JFW\_Character\_Buy\_Poke) there is to be found. I have scripts.dll from the renegade folder in mine mod folder reingemacht under under folder Scripts. But, nevertheless, the file there is not to be found.

I have load the C&C\_island.lvl in the editor.

Subject: Re: Please Help

If JFW\_Character\_Buy\_Poke is not there you need to get the new version of the scripts.dll. Get it here -> http://game-maps.net/index.php?action=file&id=828

Subject: Re: Please Help Posted by [ATdrag0N](http://renegadeforums.com/index.php?t=usrinfo&id=22842) on Sun, 05 Aug 2007 00:18:29 GMT [View Forum Message](http://renegadeforums.com/index.php?t=rview&th=25488&goto=277169#msg_277169) <> [Reply to Message](http://renegadeforums.com/index.php?t=post&reply_to=277169)

OK I have done it thus, however, it does not go. I have done new scripts.dll and the other there purely and then this obeys what you have written. Then I have (c\*c\_islands.ldd) them there there has originated in my Data folder purely done and renegade begun, however nothing happens.

File Attachments 1) [1.JPG,](http://renegadeforums.com/index.php?t=getfile&id=3943) downloaded 315 times

Page 10 of 33 ---- Generated from [Command and Conquer: Renegade Official Forums](http://renegadeforums.com/index.php)

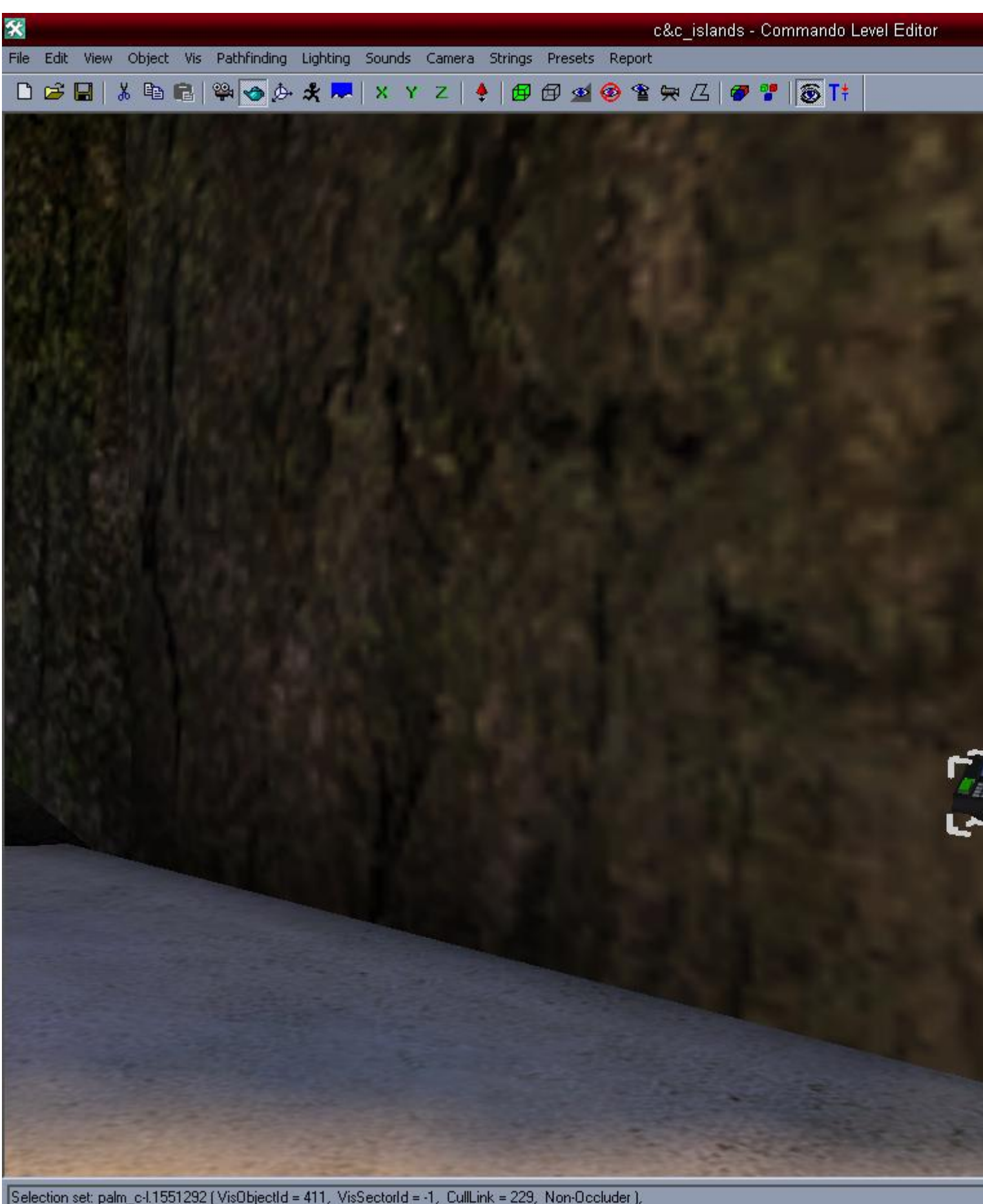

Selection set: palm\_c-l.1551292 (Vis0bjectId = 411, VisSectorId = -1, CullLink = 229, Non-Occluder ),<br>Picked model: DSP\_DOORSWITCH<br>Selection set: Generic\_Switch.100008 (Vis0bjectId = 2628, ),

# 2) [2.JPG,](http://renegadeforums.com/index.php?t=getfile&id=3944) downloaded 305 times

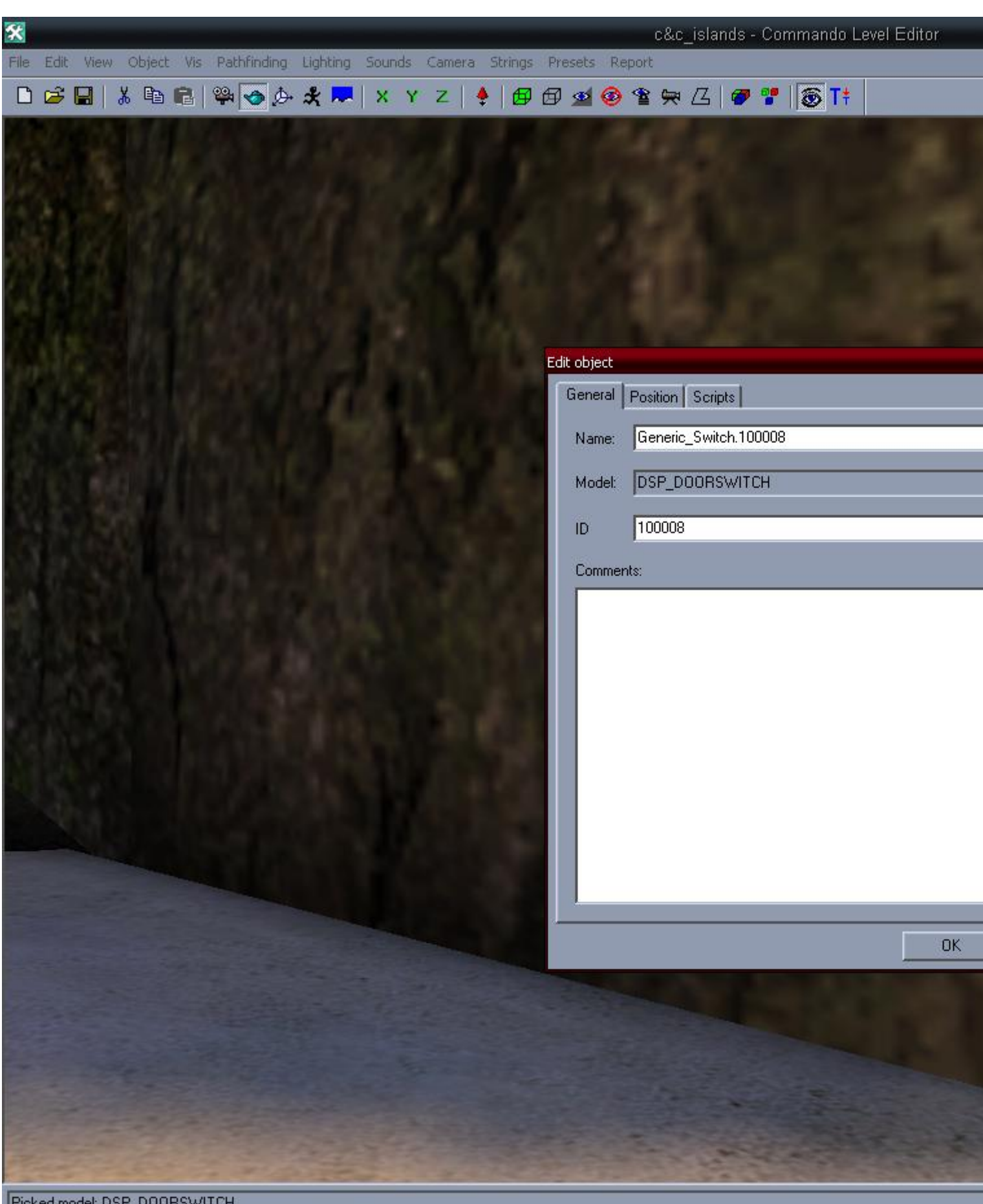

|Picked model: DSP\_DUURSWITCH<br>|Selection set: Generic\_Switch.100008 (Vis0bjectId = 2628, ),<br>|Picked model: DSP\_DOORSWITCH

# 3) [3.JPG,](http://renegadeforums.com/index.php?t=getfile&id=3945) downloaded 300 times

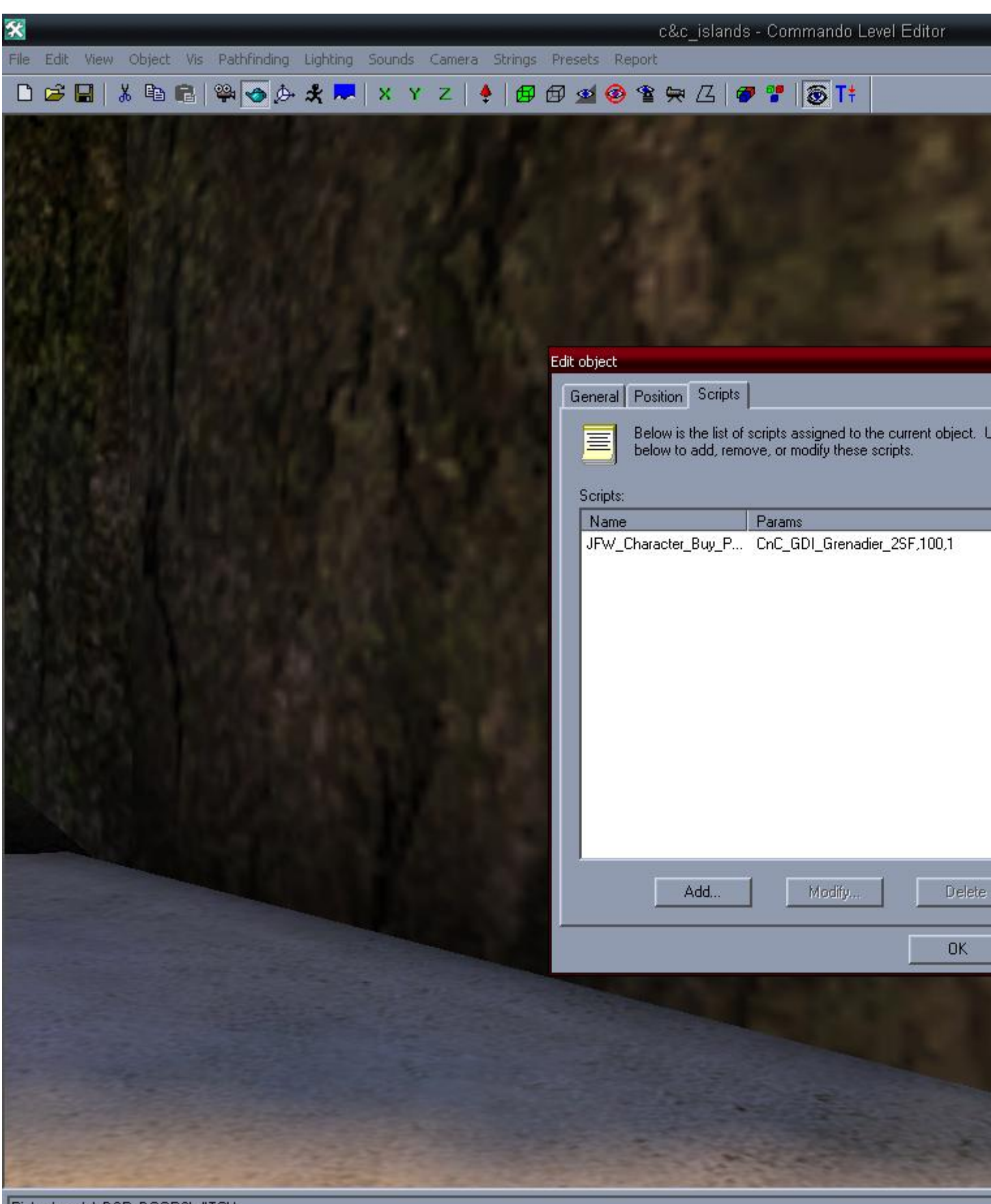

Picked model: DSP\_DOORSWITCH<br>TimeManager::Update: warning, frame 1026 was slow (4011 ms)<br>TimeManager::Update: warning, frame 1027 was slow (8466 ms)

# 4) [4.JPG,](http://renegadeforums.com/index.php?t=getfile&id=3946) downloaded 292 times

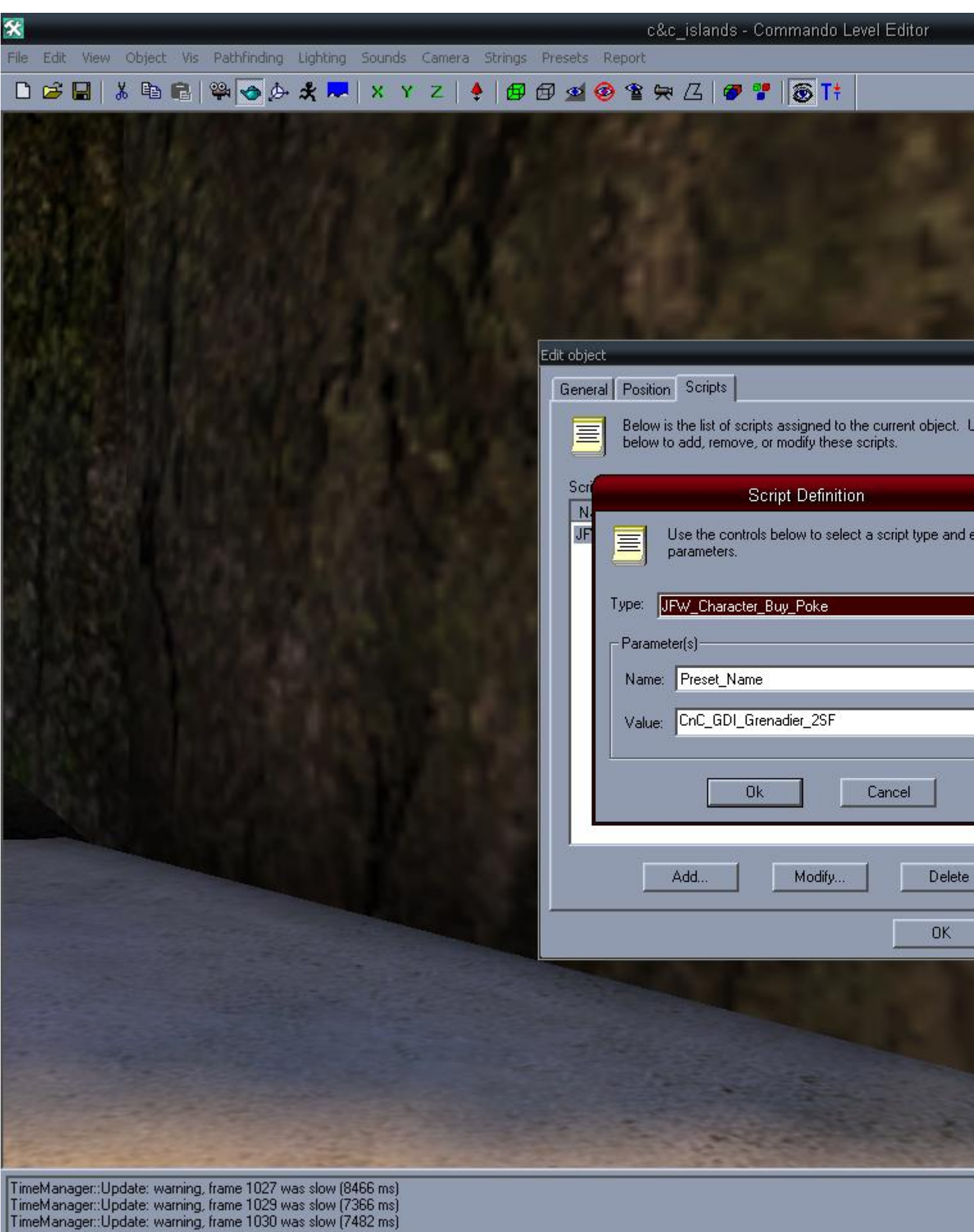

# 5) [5.JPG,](http://renegadeforums.com/index.php?t=getfile&id=3947) downloaded 289 times

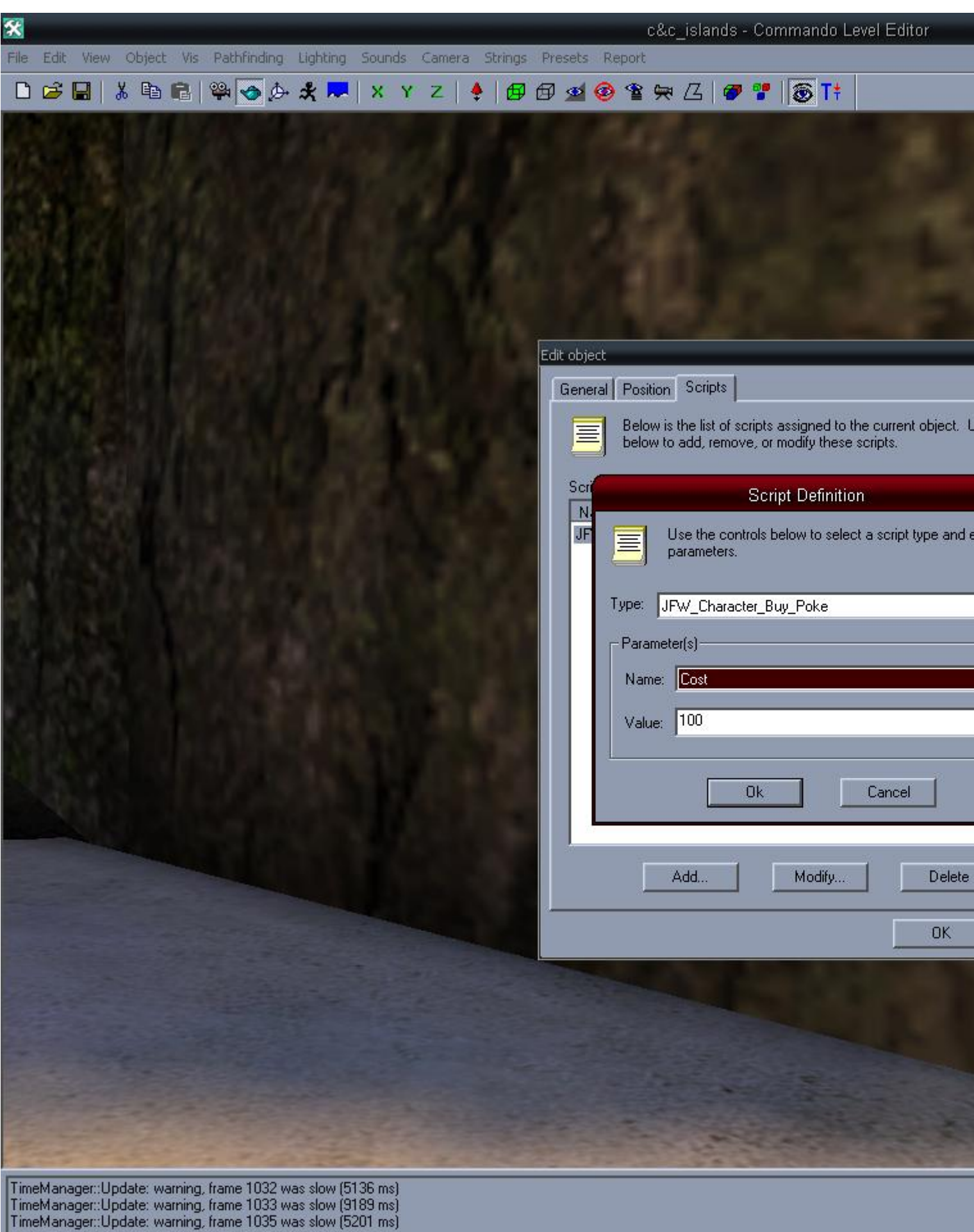

# 6) [6.JPG,](http://renegadeforums.com/index.php?t=getfile&id=3948) downloaded 288 times

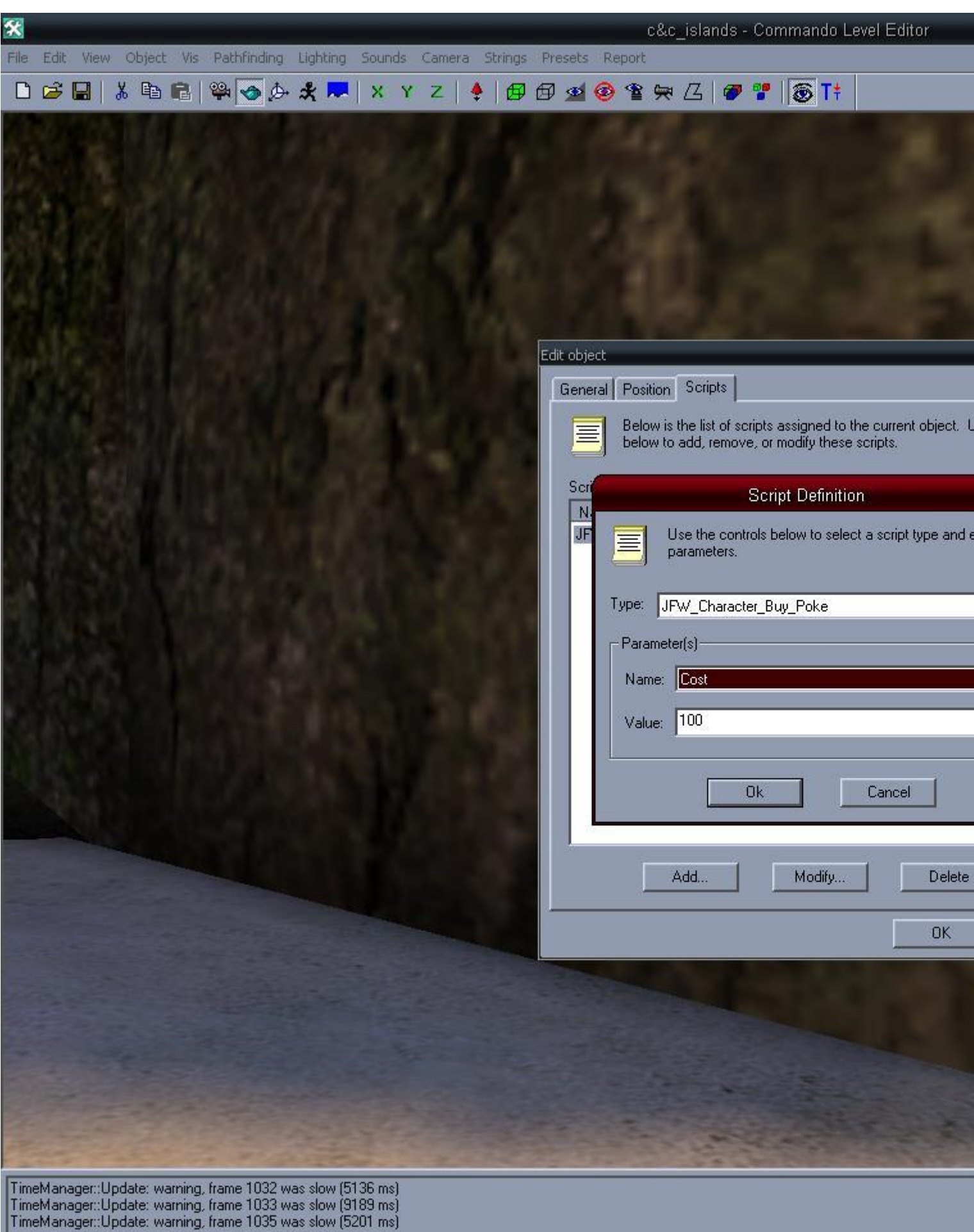

Subject: Re: Please Help Posted by [Sn1per74\\*](http://renegadeforums.com/index.php?t=usrinfo&id=20990) on Sun, 05 Aug 2007 02:02:35 GMT [View Forum Message](http://renegadeforums.com/index.php?t=rview&th=25488&goto=277176#msg_277176) <> [Reply to Message](http://renegadeforums.com/index.php?t=post&reply_to=277176)

Make sure you double click the switch on the map. DO NOT MOD THE ONE FROM THE PRESETS LIST.

Subject: Re: Please Help Posted by [BlazeDragoon](http://renegadeforums.com/index.php?t=usrinfo&id=2481) on Sun, 05 Aug 2007 02:06:38 GMT [View Forum Message](http://renegadeforums.com/index.php?t=rview&th=25488&goto=277177#msg_277177) <> [Reply to Message](http://renegadeforums.com/index.php?t=post&reply_to=277177)

In some cases modding the presets one could obviously work=P. Also if you have an old version of the resurrection client it will not work. If that's the case go download the new version=P.

Subject: Re: Please Help Posted by [Ryu](http://renegadeforums.com/index.php?t=usrinfo&id=21684) on Sun, 05 Aug 2007 05:32:12 GMT [View Forum Message](http://renegadeforums.com/index.php?t=rview&th=25488&goto=277198#msg_277198) <> [Reply to Message](http://renegadeforums.com/index.php?t=post&reply_to=277198)

Awesome! Learn something new every day..

Subject: Re: Please Help Posted by [ATdrag0N](http://renegadeforums.com/index.php?t=usrinfo&id=22842) on Sun, 05 Aug 2007 19:52:37 GMT [View Forum Message](http://renegadeforums.com/index.php?t=rview&th=25488&goto=277297#msg_277297) <> [Reply to Message](http://renegadeforums.com/index.php?t=post&reply_to=277297)

THX for your Help with this Problem. One asks I still have there, how can one damage then with teberium switch off?

Subject: Re: Please Help Posted by [Sn1per74\\*](http://renegadeforums.com/index.php?t=usrinfo&id=20990) on Sun, 05 Aug 2007 19:54:18 GMT [View Forum Message](http://renegadeforums.com/index.php?t=rview&th=25488&goto=277298#msg_277298) <> [Reply to Message](http://renegadeforums.com/index.php?t=post&reply_to=277298)

ATdrag0N wrote on Sun, 05 August 2007 14:52THX for your Help with this Problem. One asks I still have there, how can one damage then with teberium switch off? I don't understand. If you can put it in other words please or post some screenshots, and I will help as best I can.

Subject: Re: Please Help Posted by [Slave](http://renegadeforums.com/index.php?t=usrinfo&id=21982) on Sun, 05 Aug 2007 20:46:59 GMT [View Forum Message](http://renegadeforums.com/index.php?t=rview&th=25488&goto=277307#msg_277307) <> [Reply to Message](http://renegadeforums.com/index.php?t=post&reply_to=277307)

How to become tiberium proof?

Subject: Re: Please Help Posted by [ATdrag0N](http://renegadeforums.com/index.php?t=usrinfo&id=22842) on Sun, 05 Aug 2007 23:34:41 GMT [View Forum Message](http://renegadeforums.com/index.php?t=rview&th=25488&goto=277324#msg_277324) <> [Reply to Message](http://renegadeforums.com/index.php?t=post&reply_to=277324)

I would like to damage this charactere nobody preserved if they run about teberium.

Subject: Re: Please Help Posted by [Sn1per74\\*](http://renegadeforums.com/index.php?t=usrinfo&id=20990) on Sun, 05 Aug 2007 23:39:32 GMT [View Forum Message](http://renegadeforums.com/index.php?t=rview&th=25488&goto=277326#msg_277326) <> [Reply to Message](http://renegadeforums.com/index.php?t=post&reply_to=277326)

I dunno how to do it.

Subject: Re: Please Help Posted by [Cpo64](http://renegadeforums.com/index.php?t=usrinfo&id=114) on Sun, 05 Aug 2007 23:52:02 GMT [View Forum Message](http://renegadeforums.com/index.php?t=rview&th=25488&goto=277332#msg_277332) <> [Reply to Message](http://renegadeforums.com/index.php?t=post&reply_to=277332)

Which character? All of them? Is this something that happens when the character spawns? or after an event? Is this for a map? pkg? or server?

Subject: Re: Please Help Posted by [ATdrag0N](http://renegadeforums.com/index.php?t=usrinfo&id=22842) on Mon, 06 Aug 2007 00:04:31 GMT [View Forum Message](http://renegadeforums.com/index.php?t=rview&th=25488&goto=277337#msg_277337) <> [Reply to Message](http://renegadeforums.com/index.php?t=post&reply_to=277337)

This is for a sniper mod, server.

Subject: Re: Please Help Posted by [Slave](http://renegadeforums.com/index.php?t=usrinfo&id=21982) on Mon, 06 Aug 2007 00:09:39 GMT [View Forum Message](http://renegadeforums.com/index.php?t=rview&th=25488&goto=277338#msg_277338) <> [Reply to Message](http://renegadeforums.com/index.php?t=post&reply_to=277338)

Do you pull german text through a translator? If so, please post the German too. Might be easier to understand. Like post 1 and 2.

Subject: Re: Please Help Posted by [ATdrag0N](http://renegadeforums.com/index.php?t=usrinfo&id=22842) on Mon, 06 Aug 2007 00:12:31 GMT [View Forum Message](http://renegadeforums.com/index.php?t=rview&th=25488&goto=277340#msg_277340) <> [Reply to Message](http://renegadeforums.com/index.php?t=post&reply_to=277340)

Ich baue gerade ein Sniper mod und möchte dafür, das der Havoc,Sakura und der deadey kein schaden erhalten wenn sieüber das teberium laufen.

Subject: Re: Please Help Posted by [Slave](http://renegadeforums.com/index.php?t=usrinfo&id=21982) on Mon, 06 Aug 2007 00:31:11 GMT [View Forum Message](http://renegadeforums.com/index.php?t=rview&th=25488&goto=277344#msg_277344) <> [Reply to Message](http://renegadeforums.com/index.php?t=post&reply_to=277344)

Do this for the following presets:

Havoc: CnC\_GDI\_MiniGunner\_3Boss CnC\_GDI\_MiniGunner\_3Boss\_ALT2 CnC\_GDI\_MiniGunner\_3Boss\_ALT3 CnC\_GDI\_MiniGunner\_3Boss\_ALT4

Deadeye: CnC\_GDI\_MiniGunner\_2SF

Sakura: CnC\_Nod\_Minigunner\_3Boss CnC\_Nod\_Minigunner\_3Boss\_ALT2

Black Hand Sniper: CnC\_Nod\_Minigunner\_2SF

File Attachments 1) [tibproof.png](http://renegadeforums.com/index.php?t=getfile&id=3957), downloaded 179 times

Page 24 of 33 ---- Generated from [Command and Conquer: Renegade Official Forums](http://renegadeforums.com/index.php)

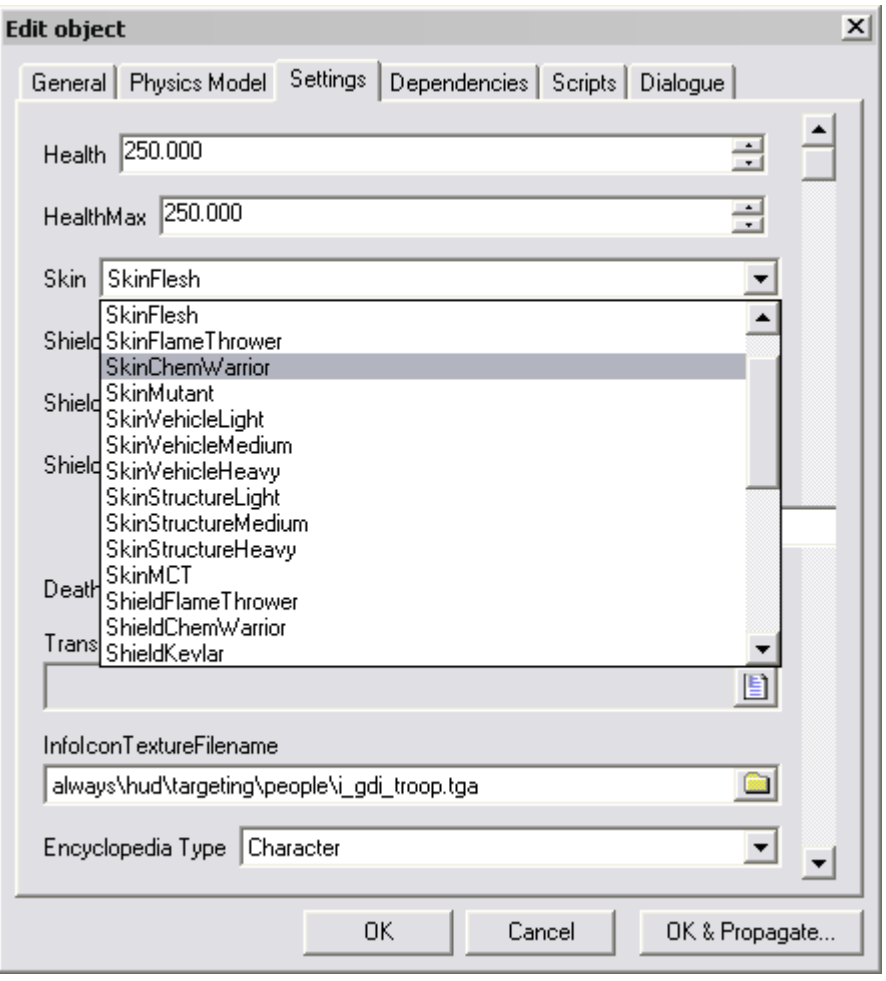

Subject: Re: Please Help Posted by [ATdrag0N](http://renegadeforums.com/index.php?t=usrinfo&id=22842) on Mon, 06 Aug 2007 00:54:10 GMT [View Forum Message](http://renegadeforums.com/index.php?t=rview&th=25488&goto=277350#msg_277350) <> [Reply to Message](http://renegadeforums.com/index.php?t=post&reply_to=277350)

An dem teil kaufe ich mir die einheiten mit E dann habe ich sie gleich, so wie es oben beschreiben ist.

Da habe ich das eingestelt und auch beid enn anderen.

Aber es geht nicht.

Muss ich denn oben sehenden schalter die einheiten wieder neu zuordnen damit das geht oder reichen die änderungen die im 2 screen zu sehen sind? Oder muss ich hier die charecter wieder neu zuordnen damit es wirksam wird ?

File Attachments 1) [1.JPG,](http://renegadeforums.com/index.php?t=getfile&id=3958) downloaded 181 times

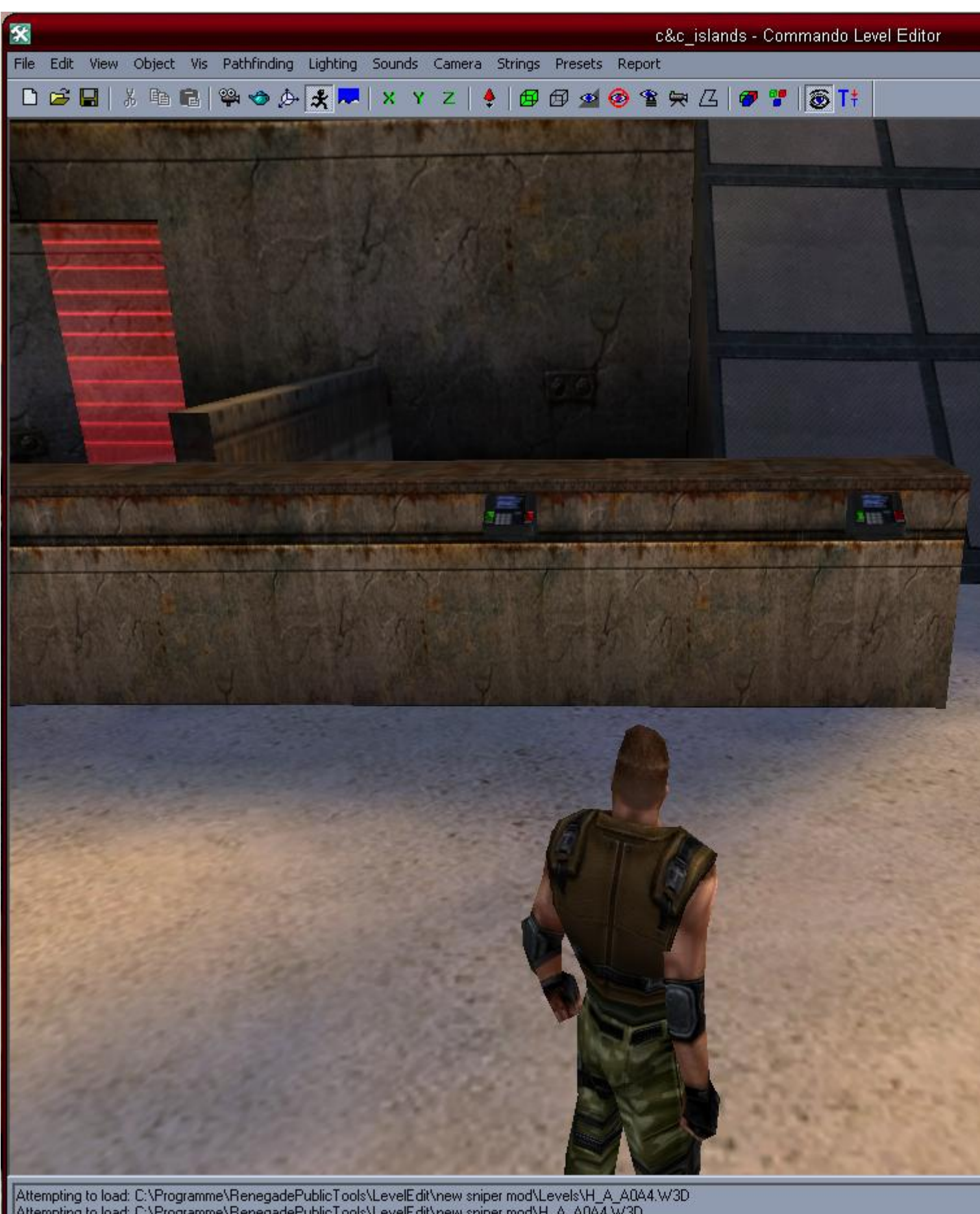

Attempting to load: C:\Programme\RenegadePublicTools\LevelEdit\new sniper mod\Levels\H\_A\_A0A4.W3D<br>Attempting to load: C:\Programme\RenegadePublicTools\LevelEdit\new sniper mod\H\_A\_A0A4.W3D<br>Attempting to load: Always\Charac

# 2) [2.JPG,](http://renegadeforums.com/index.php?t=getfile&id=3959) downloaded 187 times

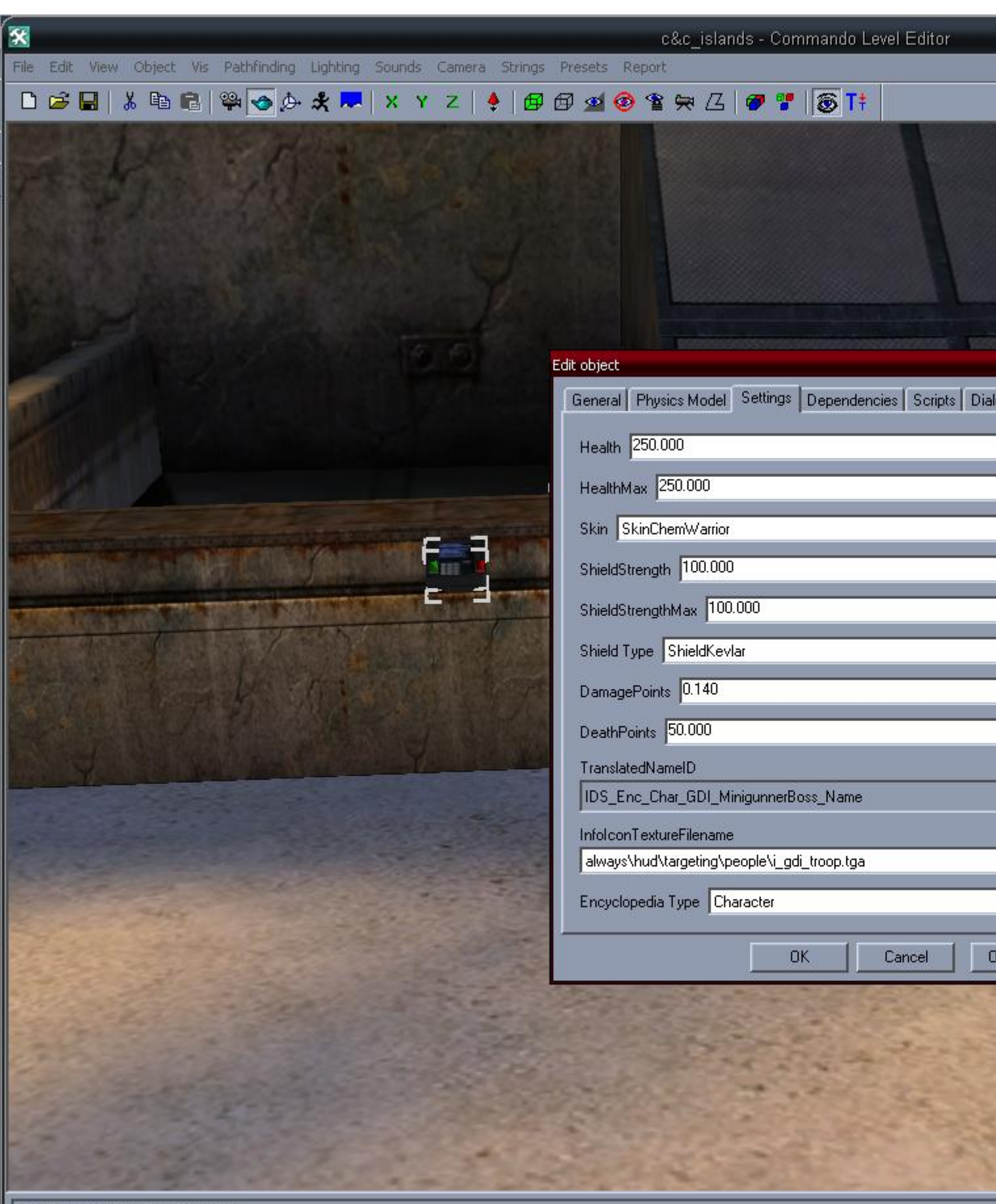

Picked model: DSP\_DOORSWITCH<br>Picked model: DSP\_DOORSWITCH<br>TimeManager::Update: warning, frame 2482 was slow (6329 ms)

# 3) [3.JPG,](http://renegadeforums.com/index.php?t=getfile&id=3960) downloaded 190 times

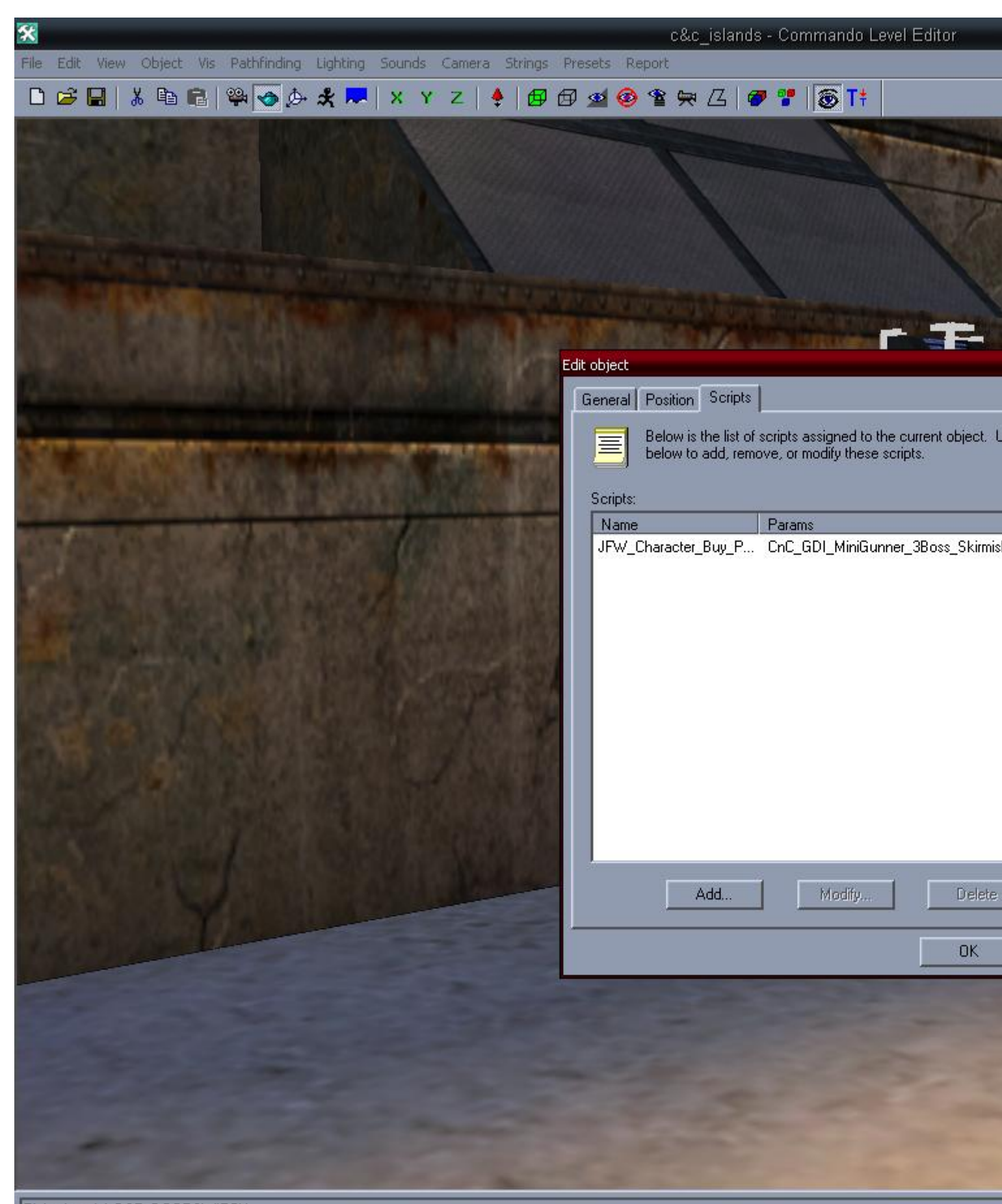

Picked model: DSP\_DOORSWITCH Selection set: Generic\_Switch.100008 (VisObjectId = 2637, ),<br>Picked model: DSP\_DOORSWITCH

# 4) [4.JPG,](http://renegadeforums.com/index.php?t=getfile&id=3961) downloaded 173 times

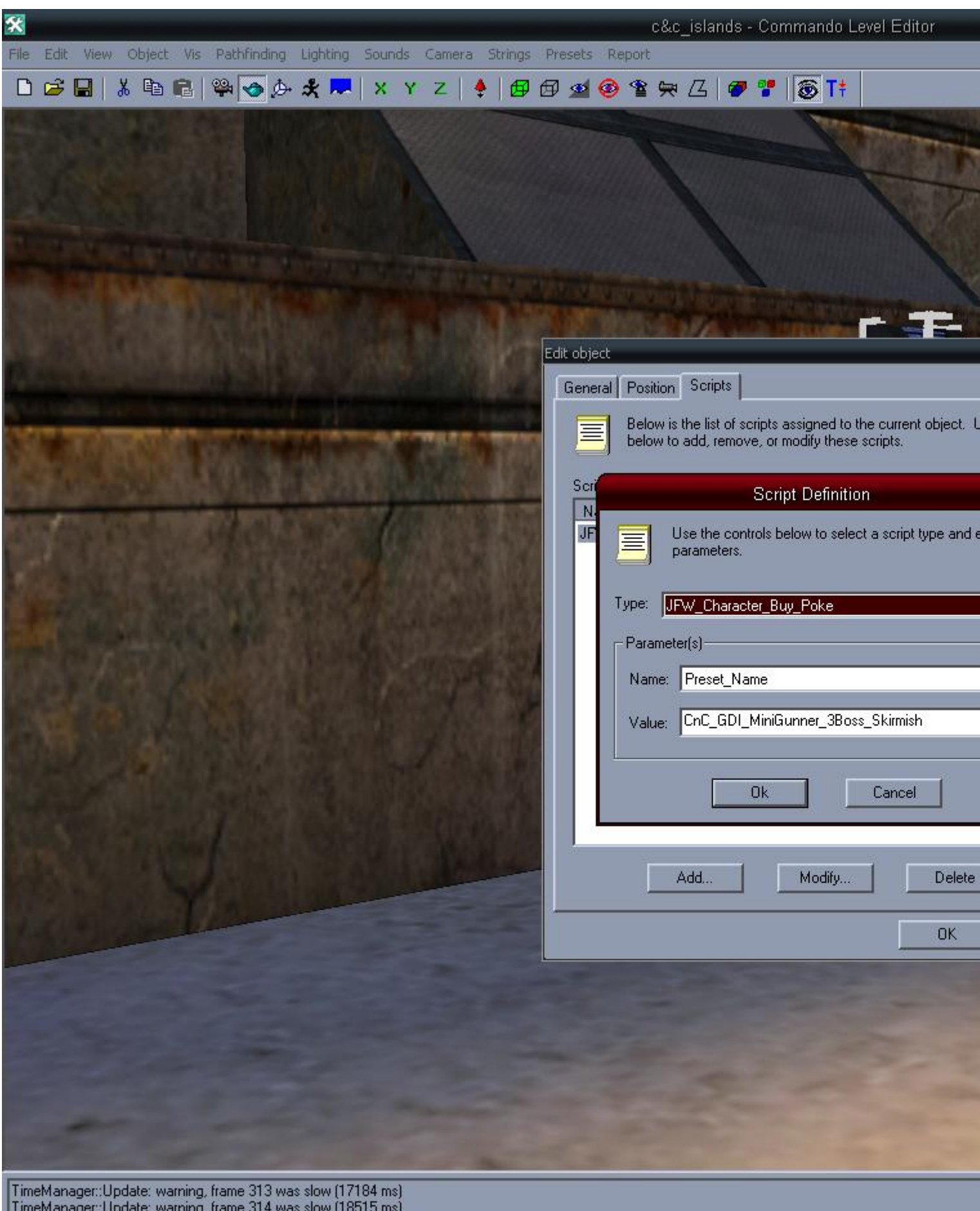

TimeManager::Update: warning, frame 315 was slow (2341 ms)

ok thx for your help, mod is working. OK danke für eure hilfe mod geht.

Subject: Re: Please Help Posted by [ATdrag0N](http://renegadeforums.com/index.php?t=usrinfo&id=22842) on Wed, 08 Aug 2007 16:13:38 GMT [View Forum Message](http://renegadeforums.com/index.php?t=rview&th=25488&goto=277853#msg_277853) <> [Reply to Message](http://renegadeforums.com/index.php?t=post&reply_to=277853)

Page 33 of 33 ---- Generated from [Command and Conquer: Renegade Official Forums](http://renegadeforums.com/index.php)

Hallo,

ich würde gern ein teleporter bauen der aber nur für ein Team ist. Das heißt ich müsste das Team einstellen können und denn zielpunkt halt wo er wieder auftauchen soll. Noch eins wenn man zum Beispiel über irgendwas drüber läuft zbs. eine Signalflagge das

man dann zum Beispiel ein Hacok hat.

Mit ein kleines tutorial Wehr sehr hilfreich.

Danke im vorraus